# How to Enroll in Direct Deposit

## The preferred browser is Chrome.

Select Self Service from the Menu.

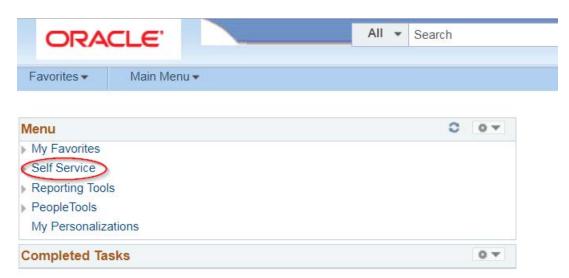

## **Double Click Campus Finances**

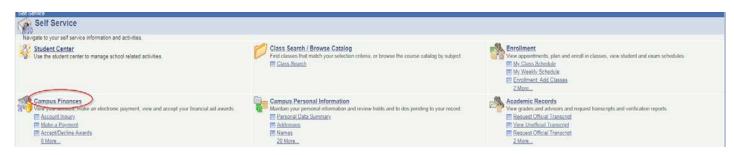

# Click Enroll in Direct Deposit

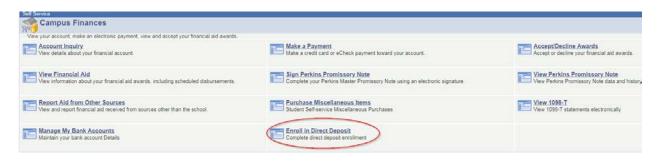

#### Click Add Account.

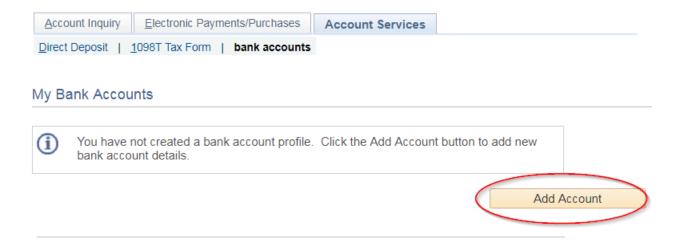

#### **Enter Bank Details**

#### **Click Next**

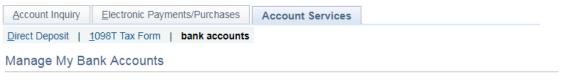

### Add Bank Account Details

Enter the bank and account details below and click next to proceed. If your bank is not listed, please contact the Bursar's Office.

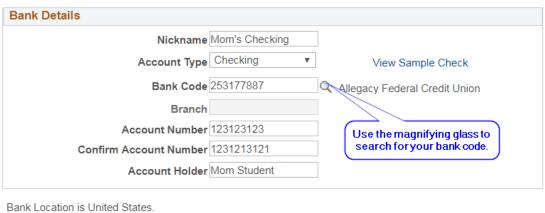

Bank Location is United States. Currency used is US Dollar.

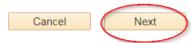

NOTE: Bank Code is your Bank's Routing Number. You may need to contact your bank to get the correct number to use.

Account Inquiry Electronic Payments/Purchases Account Services

Direct Deposit | 1098T Tax Form | bank accounts

# Manage My Bank Accounts

# Result

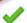

You have successfully added the bank account Mom's Checking.

## **Bank Details**

Nickname Mom's Checking
Account Type Checking

Bank Code 253177887

Branch

Account Number XXXXX3123
Account Holder Mom Student

Enroll in Direct Deposit

Manage My Bank Accounts

Allegacy Federal Credit Union